# **SLUGS Documentation**

*Release 1.0.0*

**Peter Hamilton**

**Jan 25, 2019**

# Contents

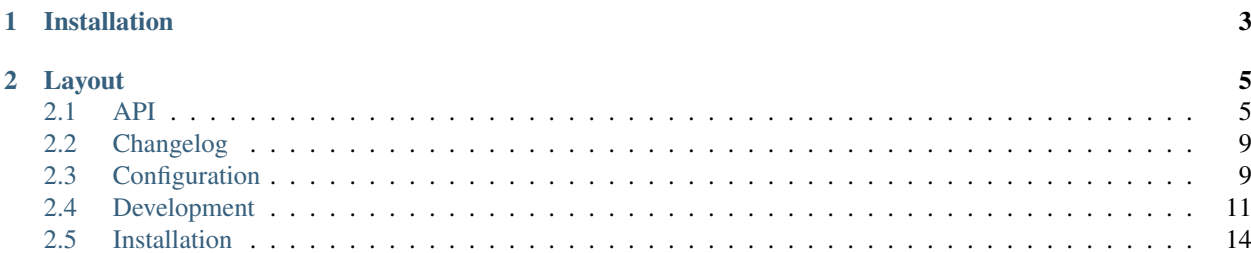

The Simple, Lightweight User Group Services (SLUGS) library provides a simple web service that serves user/group membership data over a basic REST interface.

```
>>> import requests
>>> requests.get('http://127.0.0.1:8080/slugs').json()
{u'users': [u'Jane', u'John'], u'groups': [u'Male', u'Female', u'Human']}
>>> requests.get('http://127.0.0.1:8080/slugs/users').json()
{u'users': [u'Jane', u'John']}
>>> requests.get('http://127.0.0.1:8080/slugs/users/John').status_code
200
>>> requests.get('http://127.0.0.1:8080/slugs/users/John/groups').json()
{u'groups': [u'Male', u'Human']}
>>> requests.get('http://127.0.0.1:8080/slugs/users/John/groups/Male').status_code
200
```
For more information on the SLUGS REST API, see *[API](#page-8-1)*.

SLUGS is built using [CherryPy,](http://cherrypy.org) a well established object-oriented web framework for Python. To run SLUGS, simply install the library and then:

```
$ slugs -c /path/to/config/file
```
For more information on configuring SLUGS, see *[Configuration](#page-12-1)*.

# CHAPTER 1

Installation

<span id="page-6-0"></span>You can install SLUGS via pip:

**\$** pip install slugs

See *[Installation](#page-17-0)* for more information.

# CHAPTER 2

# Layout

### <span id="page-8-1"></span><span id="page-8-0"></span>**2.1 API**

The SLUGS REST API allows clients to query for membership information about a many-to-many relationship between a set of users and a set of groups. Queries can be made from a user-centric or group-centric point-of-view.

All REST queries are rooted under /slugs. If the base URL is http://127.0.0.1:8080, then the full service URL is http://127.0.0.1:8080/slugs. For example, to retrieve the list of recognized users, GET /users, the full API call would be: http://127.0.0.1:8080/slugs/users.

### **2.1.1 GET**

**/**

List all users and groups recognized by the service.

#### **Response**

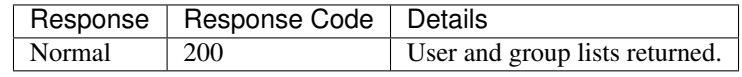

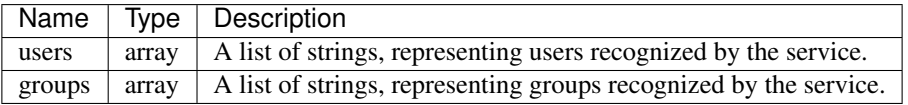

A response example would look like:

```
{
     "users": [
          "John",
          "Jane"
     \frac{1}{\sqrt{2}}"groups": [
          "Human",
          "Male",
          "Female"
     ]
}
```
#### **/users**

List all users recognized by the service.

### **Response**

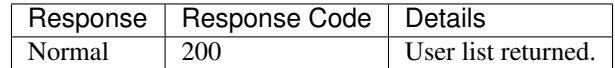

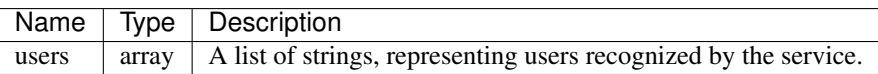

A response example would look like:

```
{
    "users": [
        "John",
        "Jane"
    ]
}
```
### **/groups**

List all groups recognized by the service.

### **Response**

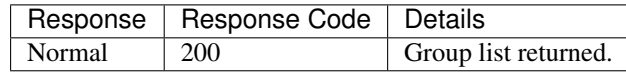

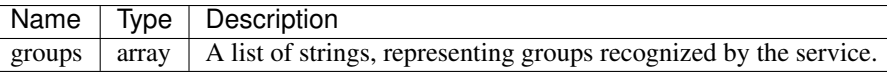

A response example would look like:

```
{
    "groups": [
        "Human",
        "Male",
        "Female"
    ]
}
```
### **/users/{user}**

Query if {user} is a user recognized by the service.

### **Response**

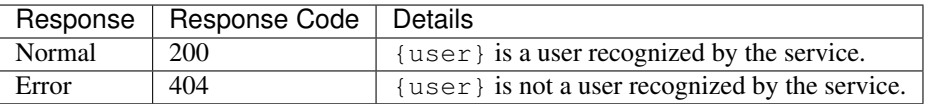

### **/groups/{group}**

Query if {group} is a group recognized by the service.

### **Response**

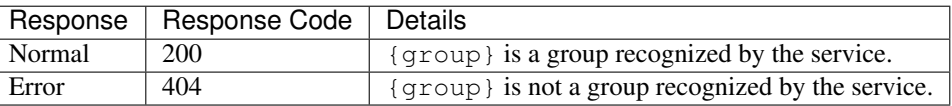

#### **/users/{user}/groups**

List all groups associated with user {user}.

### **Response**

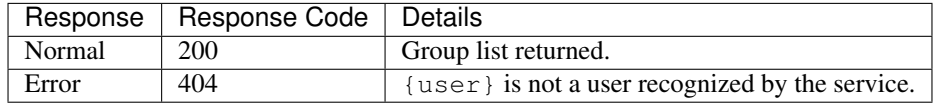

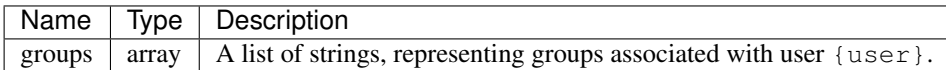

A response example would look like:

```
"groups": [
    "Human",
    "Male"
]
```
### **/groups/{group}/users**

List all users associated with group { group }.

### **Response**

{

}

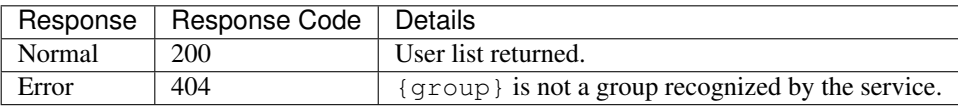

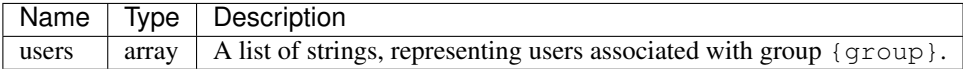

A response example would look like:

```
{
    "users": [
        "Jane",
        "John"
    ]
}
```
### **/users/{user}/groups/{group}**

Query if  $\{group\}$  is a group associated with user  $\{user\}$ .

### **Response**

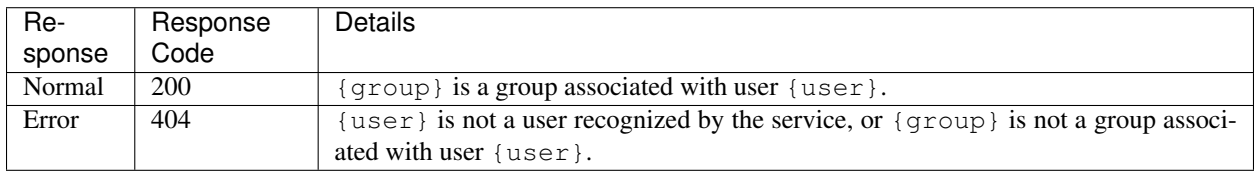

### **/groups/{group}/users/{user}**

Query if {user} is a user associated with group {group}.

#### **Response**

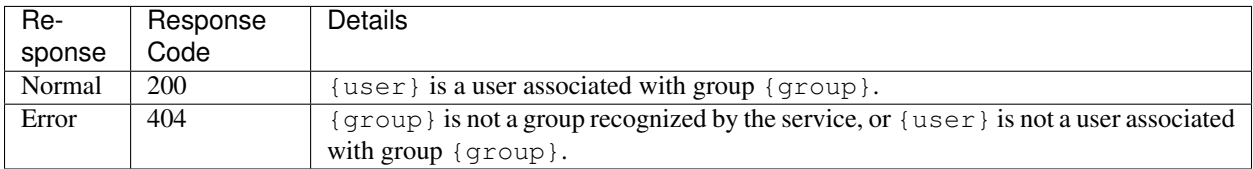

## <span id="page-12-0"></span>**2.2 Changelog**

### **2.2.1 1.1.0 - September 25, 2019**

- Add TLS support to the SLUGS API endpoints
- Add Python 3.7 support
- Add Ubuntu 16.04 LTS testing support
- Update dependencies to minimize upstream build errors

### **2.2.2 1.0.0 - March 15, 2018**

• Initial release

# <span id="page-12-1"></span>**2.3 Configuration**

SLUGS uses the CherryPy configuration system to manage both global and application level configuration settings.

By default, SLUGS will look for a slugs.conf configuration file in /etc/slugs/ when first starting up. This file path can be changed using the  $-c$  option:

**\$** python slugs/app.py -c /path/to/config/file

The same flag can be used with the slugs entry point:

```
$ slugs -c /path/to/config/file
```
The following is an example slugs.conf file, which can be found under the examples/ directory in the SLUGS repository.

```
[global]
environment = 'production'
server.socket_host = '127.0.0.1'
server.socket_port = 8080
log.access_file = '/var/log/cherrypy/slugs/access.log'
log.error_file = '/var/log/cherrypy/slugs/error.log'
[data]
user_group_mapping = '/etc/slugs/user_group_mapping.csv'
[/slugs]
tools.trailing_slash.on = True
```
### **2.3.1 Global Settings**

The [global] configuration block contains site-wide configuration settings that will apply to every application mounted via CherryPy. The SLUGS setup assumes that SLUGS will be the only CherryPy application running on the host machine.

The different configuration options are defined below. For more information on these CherryPy settings, see [CherryPy](http://docs.cherrypy.org/en/latest/config.html) [Configuration.](http://docs.cherrypy.org/en/latest/config.html)

- **environment** A string indicating the type of environment hosting the application. Tells CherryPy to load in additional preset configuration settings appropriate for the environment. Should be set to 'production' when running SLUGS in production or commented out when in development. For more information, see [CherryPy Environments.](http://docs.cherrypy.org/en/latest/config.html#environments)
- **server.socket\_host** The IP address of the host machine running the application.
- **server.socket\_port** The port number on which to host the application.

Note: SLUGS must have permission to bind to the specified port, specifically if the port is a privileged port.

• **log.access\_file** The path to the access log file. This log contains entries for all external accesses to the application (e.g., all GET requests).

Note: The log directory must exist before SLUGS is run; the service will not create the log directory for you. SLUGS must also have permission to access the log directory.

• **log.error\_file** The path to the error log file. This log contains entries pertaining to the startup, maintenance, and shutdown of the application, including any errors that may occur during the lifetime of the application.

Note: The log directory must exist before SLUGS is run; the service will not create the log directory for you. SLUGS must also have permission to access the log directory.

### **2.3.2 Application Settings**

The SLUGS application is configured with two different configuration blocks: [data] and [/slugs]. The [data] block contains custom configuration settings that define the data sources SLUGS should use to serve user/group information.

• **user\_group\_mapping** The path to the CSV file containing user/group data in user, group format. See *[Data Management](#page-14-1)* for more information.

Note: The CSV file must exist before SLUGS is run; the service will not create the CSV file for you. SLUGS must also have permission to access the directory containing the CSV file.

The [/slugs] block is an application-level block that contains additional CherryPy settings for the SLUGS application.

• **tools.trailing\_slash.on** A boolean flag that allows CherryPy to redirect incoming requests to a URL without a trailing / to the same URL with a trailing  $/$ . A 301 redirect message will be logged in  $log$ . access\_file when this redirect occurs.

### <span id="page-14-1"></span>**2.3.3 Data Management**

The user/group information served by SLUGS is stored in a backing CSV file that is configured on application startup (see user\_group\_mapping above). The following is an example CSV file, which can be found under the examples/ directory in the SLUGS repository.

John, Human Jane, Human John, Male Jane, Female

In this example, there are two users John and Jane. Each belongs to two different groups, both belonging to the Human group, but each belonging to the Male and Female groups respectively.

User and group names can contain additional characters, like whitespaces and symbols. The following example is still a valid CSV file.

```
John Doe,Blood Type: AB-
Jane Doe,Blood Type: O+
```
The only user/group naming restriction is that neither can contain the delimiting character ,. Blank lines can be included throughout the file; they are simply ignored. Lines starting with a # are considered comments and are also ignored. Extra whitespace at the beginning or ending of a user or group name is treated similarly:

John, Male Jane, Female

The users in the above example are still John and Jane, not John and \_\_\_Jane. The groups are still Male and Female, not Male and Female.

Finally, the backing CSV file can be edited and updated while SLUGS is running. The application will automatically detect the change and reload the data file. A log message acknowledging this data update will be logged in log. error\_file when the reload occurs.

[timestamp] ENGINE Monitored file (<path/here>) updated. Reloading data.

If an error occurs during data reload, SLUGS will stop processing the new data and will retain the prior data set it was serving. This allows data updates to be made to SLUGS without potentially breaking the application. A log message acknowledging this data update error will be logged in  $log$ .error file when the error is detected.

```
[timestamp] ENGINE Error parsing monitored file (<path/here>). Halting
data reload.
```
## <span id="page-14-0"></span>**2.4 Development**

Development for SLUGS is open to all contributors. Use the information provided here to inform your contributions and help the project maintainers review and accept your work.

### **2.4.1 Getting Started**

File a new issue on the project [issue tracker](https://github.com/OpenKMIP/SLUGS/issues) on GitHub describing the work you intend on doing. Provide as much information on your feature request as possible.

The issue number for your new issue should be included at the end of the commit message of each patch related to that issue.

If you simply want to request a new feature but do not intend on working on it, file your issue as normal and the project maintainers will triage it for future work.

### <span id="page-15-0"></span>**2.4.2 Writing Code**

New code should be written in its own Git branch, ideally branched from HEAD on master. If other commits are merged into master after your branch was created, be sure to rebase your work on the current state of master before submitting a pull request to GitHub.

New code should generally follow PEP 8 style guidelines, though there are exceptions that will be allowed in special cases. Run the flake8 tests to check your code before submitting a pull request (see *[Running Tests](#page-16-0)*).

To prepare your local Python environment for SLUGS development, install the project requirements:

```
$ pip install -r requirements.txt
```
### **2.4.3 Writing Documentation**

Like new code, new documentation should be written in its own Git branch. All SLUGS documentation is written in [RST](http://docutils.sourceforge.net/rst.html) format and managed using sphinx. It can be found under docs/source.

If you are interested in contributing to the project documentation, install the project documentation requirements:

\$ pip install -r doc-requirements.txt

To build the documentation, navigate into the docs directory and run:

\$ make html

This will build the SLUGS documentation as HTML and place it under the new docs/build/html directory. View it using your preferred web browser.

### **2.4.4 Commit Messages**

Commit messages should include a single line title (75 characters max) followed by a blank line and a description of the change, including feature details, testing and documentation updates, feature limitations, known issues, etc.

The issue number for the issue associated with the commit should be included at the end of the commit message, if it exists. If the commit is the final one for a specific issue, use Closes #XXX or Fixes #XXX to link the issue and close it simultaneously.

### **2.4.5 Bug Fixes**

If you have found a bug in SLUGS, file a new issue and use the title format Bug: <br/> <br/> <br/> <br/>
If you have found a bug in SLUGS, file a new issue and use the title format Bug: here>. In the body of the issue please provide as much information as you can, including Python version, SLUGS version, operating system version, and any stacktraces or logging information produced by SLUGS related to the bug. See [What to put in your bug report](http://www.contribution-guide.org/#what-to-put-in-your-bug-report) for a breakdown of bug reporting best practices.

If you are working on a bug fix for a bug in master, follow the general guidelines above for branching and code development (see *[Writing Code](#page-15-0)*).

If you are working on a bug fix for an older version of SLUGS, your branch should be based on the latest commit of the repository branch for the version of SLUGS the bug applies to (e.g., branch release-1.0.0 for SLUGS 1.0). The pull request for your bug fix should also target the version branch in question. If applicable, it will be pulled forward to newer versions of SLUGS, up to and including master.

### <span id="page-16-0"></span>**2.4.6 Running Tests**

SLUGS uses tox to manage testing across multiple Python versions. Test infrastructure currently supports Python 2.7, 3.4, 3.5, and 3.6. Additional test environments are provided for security, style, and documentation checks.

Note: All of the  $\tan \infty$  commands discussed in this section should be run from the root of the SLUGS repository, in the same directory as the  $\tan x$ . ini configuration file.

The style checks leverage flake8 and can be run like so:

**\$** tox -e pep8

The security checks use bandit and can be run like so:

**\$** tox -e bandit

The documentation checks leverage sphinx to build the HTML documentation in a temporary directory, verifying that there are no errors. These checks can be run like so:

**\$** tox -e docs

To run the above checks along with the entire unit test suite, simple run  $\cos x$  without any arguments.

**\$** tox

#### **Unit Tests**

The unit test suite tests each individual component of the SLUGS code base, verifying that each component works correctly in isolation. Ideal code coverage would include the entire code base. To facilitate improving coverage, test coverage results are included with each Python unit test environment.

To test against a specific Python version (e.g., Python 2.7), run:

**\$** tox -e py27

#### **Integration Tests**

The integration test suite tests the REST API provided by SLUGS, verifying that the right response data and response status codes are returned for specific queries. An instance of SLUGS must already be running and serving the examples/user\_group\_mapping.csv data file for the integration test cases to pass.

Code base coverage is not a goal of the integration test suite. Code coverage statistics are therefore not included in the output of the integration tests. For code coverage, run the unit tests above.

To run the integration test suite, the URL to the SLUGS instance must be passed to the test suite using the  $-\text{url}$ configuration argument. Assuming the SLUGS URL is http://127.0.0.1:8080/slugs, the following tox command will set up and execute the integration tests:

**\$** tox -r -e integration -- --url http://127.0.0.1:8080/slugs

For more information on the testing tools used here, see the following resources:

- [bandit](https://pypi.python.org/pypi/bandit)
- [flake8](https://pypi.python.org/pypi/flake8)
- [sphinx](http://www.sphinx-doc.org/en/stable/)
- [tox](https://pypi.python.org/pypi/tox)

## <span id="page-17-0"></span>**2.5 Installation**

You can install SLUGS via pip:

```
$ pip install slugs
```
### **2.5.1 Supported platforms**

SLUGS is tested on Python 2.7, 3.4, 3.5, and 3.6 on the following operating systems:

• Ubuntu 12.04, 14.04, and 16.04

### **2.5.2 Building SLUGS on Linux**

You can install SLUGS from source via git:

```
$ git clone https://github.com/openkmip/slugs.git
$ cd slugs
$ python setup.py install
```
If you are on a fresh Linux build, you may also need several additional system dependencies, including headers for Python.

#### **Ubuntu**

Replace python-dev with python3-dev if you are using Python 3.0+.

```
$ sudo apt-get install python-dev
```